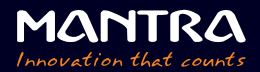

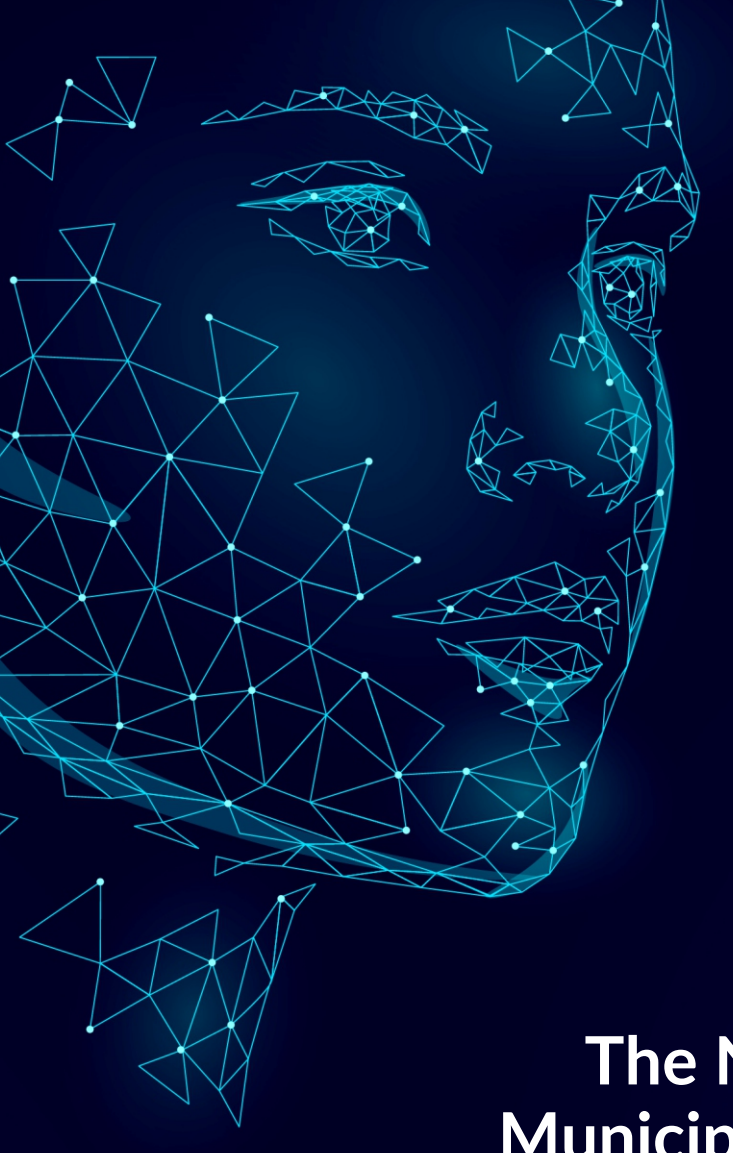

# **The New Delhi Municipal Council Attendance Process**

**Version 1.0**

#### **Step 1: Initial Setup**

- $\triangleright$  Display the welcome screen on the device
- Ø User selects the 'BAS Attendance' option

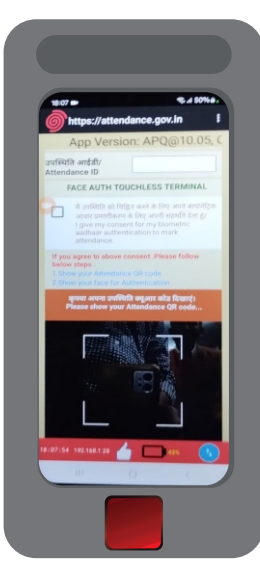

## **Step 2: QR Code Scanning**

- $\triangleright$  A QR code is displayed by the attendance system
- $\triangleright$  User scans the QR code using their device

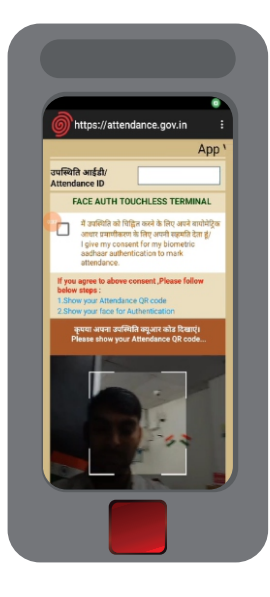

## **Step 3: Facial Recognition Prompt**

- $\triangleright$  After scanning, the device prompts for facial recognition
- $\geqslant$  Stand in queue (Ideal distance 1.5 feet)
- $\triangleright$  User positions their face within the camera's frame
- $\triangleright$  Now the user has to slowly blink their eyes 3 times minimum.

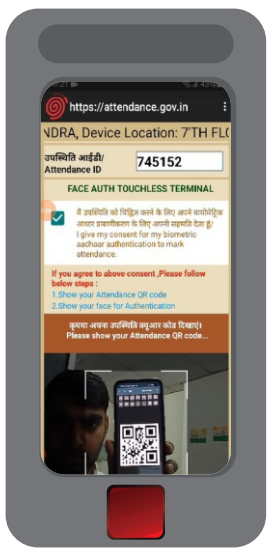

## **Step 4: Facial Data Verification**

- $\triangleright$  Device captures the facial image
- $\triangleright$  Image is compared with Aadhaar database for verification

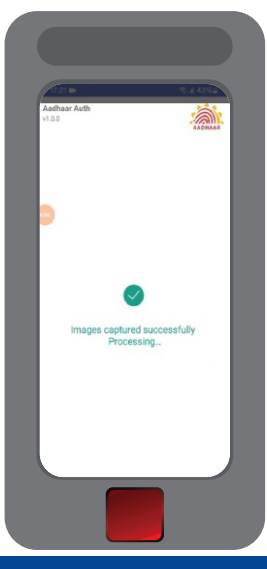

#### **Step 5: Attendance Marking**

- $\triangleright$  If the face matches the Aadhar data, attendance is marked
- $\triangleright$  A confirmation message is displayed on the user's device

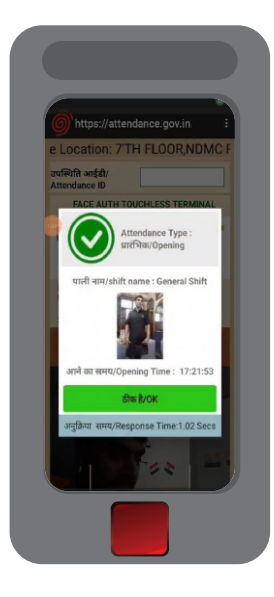

## **Step 6: Data Sync and Logging**

- $\triangleright$  The attendance data is synced with the central server
- $\triangleright$  Real-time attendance logs are updated

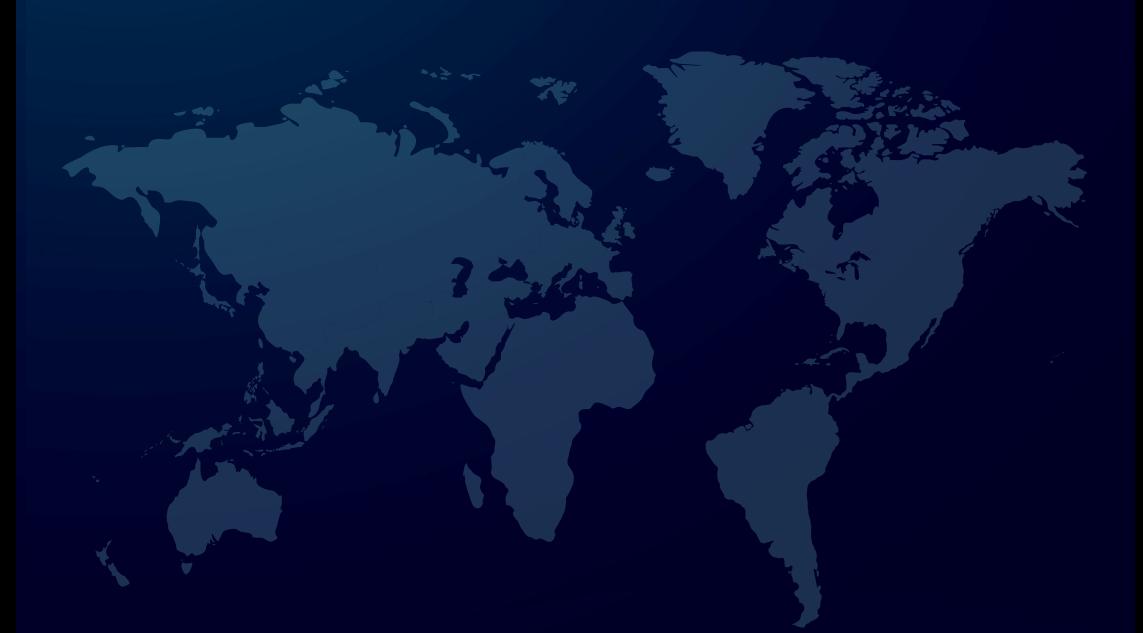

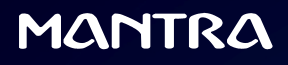

Telephone Number : +91-79-49068001 Email ID : sales@mantratec.com Website : www.mantratec.com

B-203, Shapath Hexa, Opp. Gujarat High Court, S. G. Highway, Ahmedabad – 380060, INDIA

Copyrights Mantra Softech (India) Pvt. Ltd. All Rights Reserved.